# **SAMSUNG Pay**

## **Оплата смартфоном в интернете и в приложениях**

# Инструкция пользователя

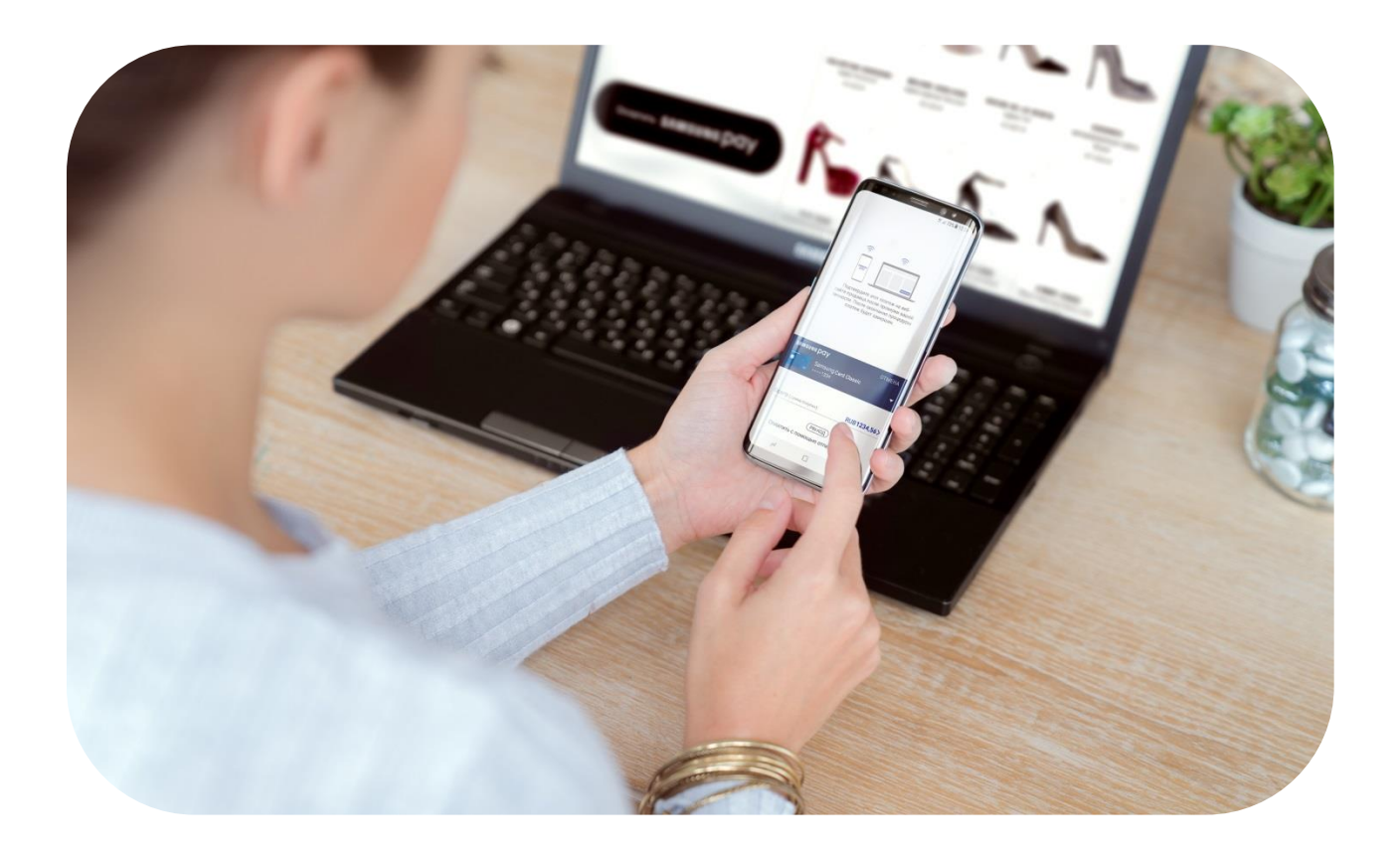

Подробнее о Samsung Pay и совместимых устройствах: <https://www.samsung.com/ru/apps/mobile/samsungpay>

#### ИСПОЛЬЗОВАНИЕ **УСТРОЙСТВА**

- Своевременно устанавливайте **обновления** программного обеспечения устройства и приложения Samsung Pay.
- Используйте **средства обеспечения безопасности** ваших данных, предусмотренные на устройствах.
- Не подвергайте устройство **взлому операционной системы** или установке **неофициальной прошивки**.
- Не получайте root-права и более расширенный доступ к устройству, не предусмотренный по умолчанию производителем.

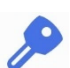

#### ИСПОЛЬЗОВАНИЕ **ДАННЫХ:**

**– для разблокировки экрана устройства** *(PIN-код разблокировки экрана, графический рисунок, пароль, биометрические данные: отпечаток пальца, радужки глаз и другие, предусмотренные на устройстве)*,

**– для авторизации платежей** *(PIN-код Samsung Pay, отпечаток пальца, радужки глаз)*,

**– реквизиты платежных карт, коды подтверждения от Банка** *(полученные по SMS или другими способами)*

- Данные необходимо запомнить либо хранить в неявном виде в месте, недоступном для третьих лиц.
- Никогда не сообщайте Данные третьим лицам (в т.ч. кассирам торговых точек, представителям Банков, представителям правоохранительных органов, членам Вашей семьи и др.)
- Контролируйте кто имеет доступ к вашему устройству, не оставляйте его без присмотра и не передавайте его третьим лицам.
- Не допускайте регистрации и использования новых Данных на устройстве третьими лицами.

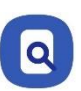

## **В СЛУЧАЕ УТЕРИ** УСТРОЙСТВА ИЛИ ПОДОЗРЕНИЙ НА **НЕСАНКЦИОНИРОВАННОЕ ИСПОЛЬЗОВАНИЕ** УСТРОЙСТВА ИЛИ СЕРВИСА SAMSUNG PAY

 **Незамедлительно обратитесь в Банки**, выпустившие ваши платежные карты (добавленные в Samsung Pay на устройстве), с просьбой **заблокировать токены этих карт**. Либо заблокируйте карты с помощью личного кабинета на сайтах Банков или в мобильных приложениях Банков.

 **Удалённо заблокируйте смартфон** или удалите с него все данные с помощью сервиса **Samsung Find My Mobile** [\(https://findmymobile.samsung.com\)](https://findmymobile.samsung.com/)\*. Сервис позволяет определить местоположение устройства, заблокировать или выполнить полный сброс устройства до заводских настроек (удаление всех личных данных, приложений и данных Samsung Pay). Для этого в Find My Mobile нужно авторизоваться с учетной записью Samsung Account, которая используется на устройстве.

*\* На смартфоне предварительно должна быть включена функция «Удалённое управление» (меню «Настройки – Экран блокировки и безопасность – Найти телефон»).*

## **Оплата в интернете и приложениях**

Чтобы оплатить покупку в интернете или приложениях не нужно вводить данные банковской карты – просто нажмите **«Оплатить Samsung Pay»**, введите учетную запись Samsung Account и подтвердите покупку на вашем смартфоне.

## Оплатить SAMSUNG Pay >

- Оплата онлайн доступна для карт Mastercard и Visa, добавленных в Samsung Pay.
- Интернет-магазина может быть открыт в любом браузере на компьютере или на любом смартфоне.
- Оплата онлайн и в приложениях доступна на смартфонах, совместимых с сервисом Samsung Pay\* :

Galaxy Z Flip (SM-F700F) Galaxy Fold (SM-F900F) Galaxy Z Fold2 (SM-F916B)

Galaxy S21 5G (SM-G991B) Galaxy S21+ 5G (SM-G996B) Galaxy S21 Ultra 5G (SM-G998B) Galaxy S20 FE (SM-G780F) Galaxy S20 (SM-G980F) Galaxy S20+ (SM-G985F) Galaxy S20 Ultra (SM-G988B) Galaxy S10e (SM-G970F) Galaxy S10 (SM-G973F) Galaxy S10+ (SM-G975F) Galaxy S10 Lite (SM-G770F) Galaxy S9 (SM-G960F) Galaxy S9+ (SM-G965F) Galaxy S8 (SM-G950F) Galaxy S8+ (SM-G955F) Galaxy S7 edge (SM-G935F) Galaxy S7 (SM-G930F) Galaxy S6 Edge+ (SM-G928F) Galaxy S6 (SM-G920F) Galaxy S6 Edge (SM-G925F)

Galaxy Note20 (SM-N980F) Galaxy Note20 Ultra (SM-N985F, SM-N986B) Galaxy Note10 (SM-N970F) Galaxy Note10+ (SM-N975F) Galaxy Note10 Lite (SM-N770F) Galaxy Note9 (SM-N960F) Galaxy Note8 (SM-N950F) Galaxy Note5 (SM-N920C) Galaxy A72 (SM-A725F) Galaxy A52 (SM-A525F) Galaxy A32 (SM-A325F) Galaxy A71 (SM-A715F) Galaxy A51 (SM-A515F) Galaxy A41 (SM-A415F) Galaxy A31 (SM-A315F) Galaxy A80 (SM-A805F) Galaxy A70 (SM-A705F) Galaxy A50 128 Гб (SM-A505FM) Galaxy A50 64 Гб (SM-A505FN) Galaxy A40 (SM-A405F) Galaxy A30s (SM-A307F) Galaxy A30 (SM-A305F) Galaxy A20 (SM-A205F) Galaxy A9 2018 (SM-A920F)

Galaxy A7 2018 (SM-A750FN) Galaxy A8 (SM-A530F) Galaxy A8+ (SM-A730F) Galaxy A6 (SM-A600F) Galaxy A6+ (SM-A605F) Galaxy A7 2017 (SM-A720F) Galaxy A5 2017 (SM-A520F) Galaxy A3 2017 (SM-A320F) Galaxy A7 2016 (SM-A710F) Galaxy A5 2016 (SM-A510F)

Galaxy M32 (SM-M325F)

Galaxy J6+ (SM-J610FN) Galaxy J4+ (SM-J415F) Galaxy J7 2017 (SM-J730F) Galaxy J5 2017 (SM-J530F)

*\* Оригинальная продукция Samsung, предназначенная для распространения на территории Российской Федерации и Республики Беларусь. На совместимом смартфоне приложение Samsung Pay предустановлено.*

*Для совершения онлайн-платежей через Samsung Pay – смартфон должен быть подключен к сети Интернет.*

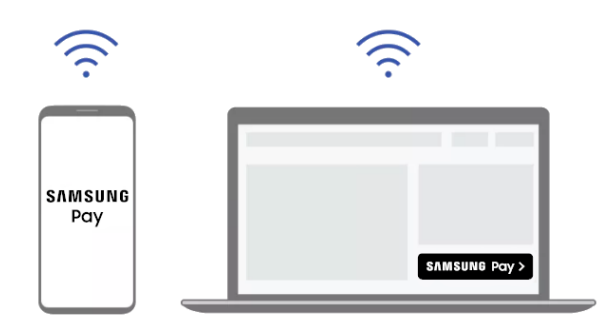

## **Оплата в приложениях и через браузер смартфона**

- **1.** При оформлении заказа выберите способ оплаты «Samsung Pay».
- **2.** Появится форма подтверждения платежа.
- **3.** Выберите карту, проверьте детали платежа.
- **4.** Подтвердите платеж (по отпечатку пальца или PIN-коду Samsung Pay).

## **Оплата на сайтах (через браузер ПК или другого устройства)**

- **1. На сайте** при оформлении заказа выберите способ оплаты «Samsung Pay».
- **2.** Появится веб-форма подтверждения платежа.
- **3.** Введите ваш Samsung Account, который используется в Samsung Pay. Появится таймер (5 минут).
- **4. На смартфоне** откройте новое Push-уведомление об онлайн-платеже.
- **5.** Выберите карту, проверьте детали платежа.
- **6.** Подтвердите платеж (по отпечатку пальца или PIN-коду Samsung Pay).

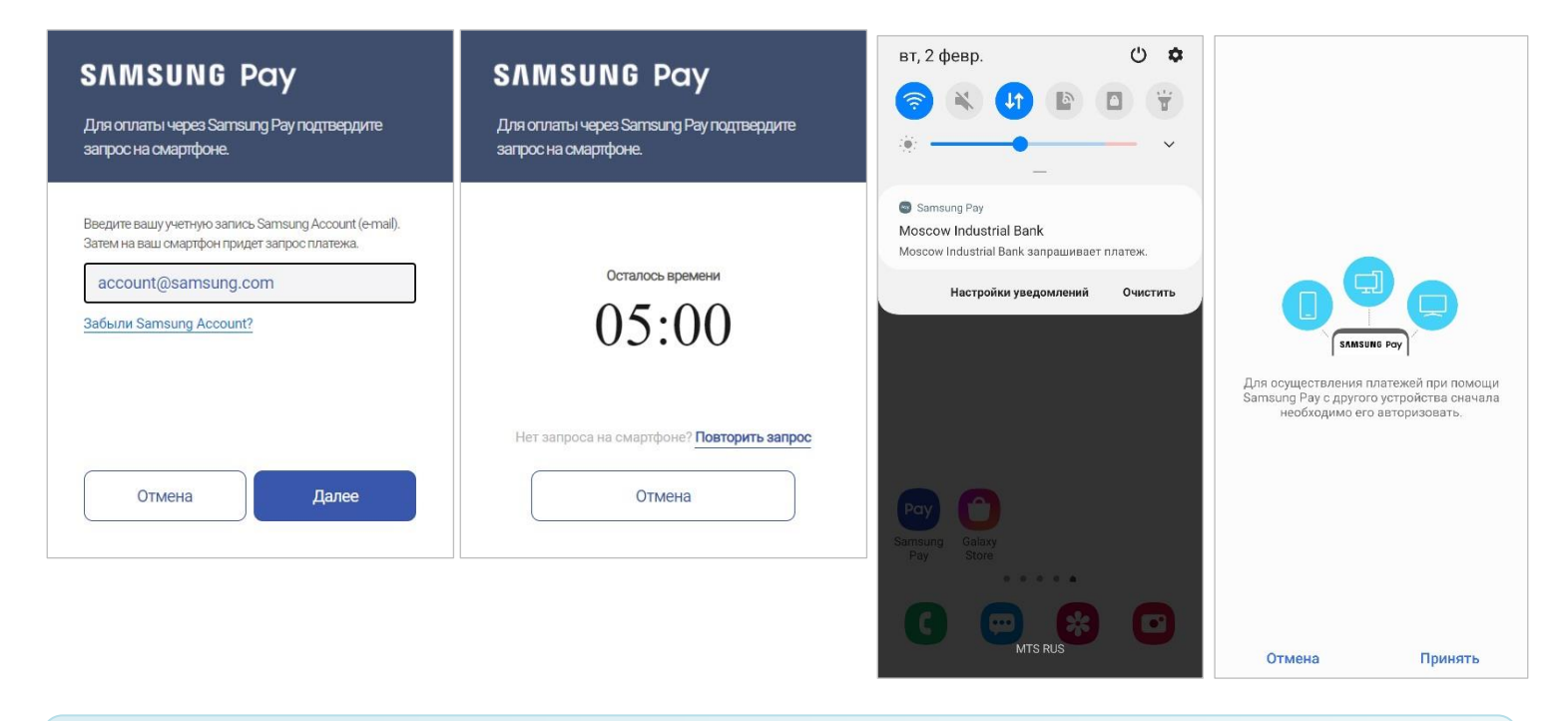

*Подтвердить онлайн-платеж нужно в течение 5 минут.* 

*Вы можете запросить еще одно Push-уведомление – в веб-форме нажмите «Повторить запрос» – время ожидания продлится еще на 5 минут.* 

#### **Форма подтверждения онлайн-платежа:**

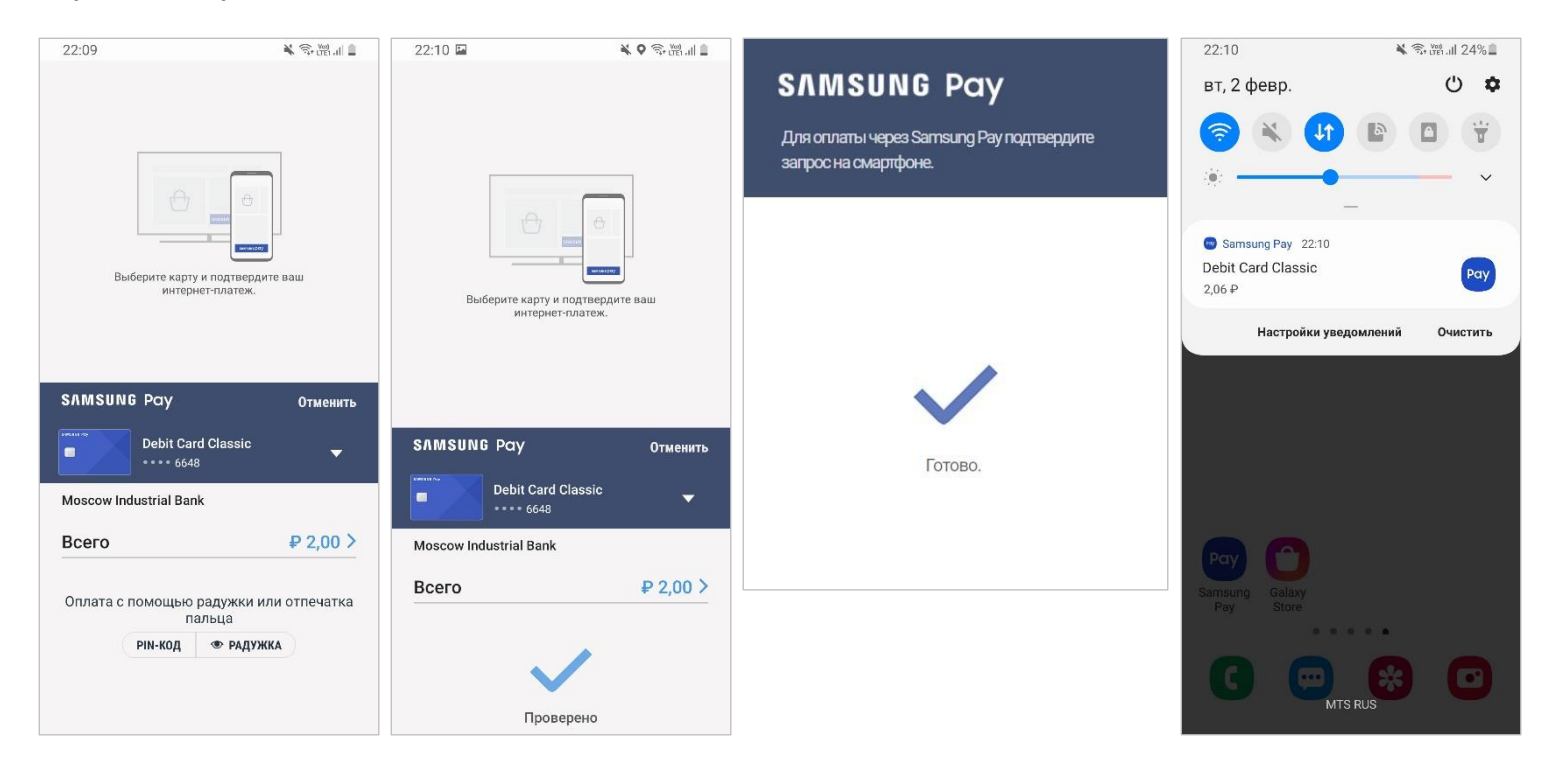

Готово! В приложении или на сайте магазина – появится подтверждение успешной оплаты.

На смартфоне – появится Push-уведомление об оплате, а платеж сохранится в Истории транзакций Samsung Pay.